**股票日k线的彩色量柱如何设置.有没有大神知道怎么设置 同花顺分时图成交量柱颜色的,求指点-鸿良网 K** 无线  $\bf k$  $k$ (1) Think pad X13 Windows 10  $1$  TDX Ctrl+F  $\text{Ctrl+}F$  KDJ  $2 \quad \text{KDJ} \quad \text{Ctrl} + \text{C}$ 3 KDJ TDX 4 Ctrl+V K D K:SMA(RSV M1, 1);<br>D:SMA(K M2, 1); K:=SMA(RSV M  $K:=SMA(RSV \t M1 \t 1); \t D:=SMA(K \t M2 \t 1);$  $5$  3 KDJ  $\lambda$  KDJ  $\lambda$  $1$  $2 \t\t\t DDE$  $3 \nightharpoonup$  $4\,$  $5<sub>5</sub>$ Think pad X13 windows 10 " windows 10 " "  $\alpha$  and  $\alpha$  is the causal control  $\alpha$  is the control of  $\alpha$  is the control of  $\alpha$  is the control of  $\alpha$  is the control of  $\alpha$  is the control of  $\alpha$  is the control of  $\alpha$  is the control of  $\alpha$  is the control of  $\frac{a}{\sqrt{a}}$  $\alpha$  and  $\alpha$  and  $\alpha$ 

摁ctrl+d,打开[系统设置],选择[外观],在[配色方案]中下拉滚动条,看到[指标输 出1颜色]、[指标输出2颜色][指标输出6颜色]6条选项,这6条线就是通达信软件指 标中所有指标的颜色了,按照指标值的大小顺序排出6条线。 比如把[指标输出1颜色]修改为白色,那么移动平均线的5日线就会变成白色(最小 **二、个股k线的指标怎样设置合理** 默认设置最为合理,也可以设置为为1天,10天,30天,基本反映了短期和中期的 炒股的时候大家常常都会看股票K线。 利用K线找"规律"也是炒股常用的方法,毕竟股市变化多端,才能分析清楚进而 分析K线是常用的炒股方法,下面来给大家详细分析,教大家怎么去了解它。 码)一、 股票K线是什么意思?K线图也可以被叫作蜡烛图、日本线或者是阴阳线 ,我们常叫K线,它起初是为了计算米价的趋向而出现的,后来,股票、期货、期 影线和实体构成形为柱状的k线。 影线在实体上方的部分叫上影线,下方的部分叫下影线,实体分阳线和阴线。 Ps:影线代表的是当天交易的最高和最低价,实体表示的是当天的开盘价和收盘价 绿色或者蓝色来做代表的,除了以上情况,"十字线"被我们看到时,就可以认为 收盘价等于开盘价只要深入理解了K线,我们轻而易举可以发现买卖点(虽然股市 根本是没有办法预测的,但是K线也会有一定的指导的价值的),新手也是好驾驭 在这里,我要给大家提个醒,K线分析起来,没有想象中那么容易,假如炒股,你 是刚刚开始的,还不了解K线,,建议用一些辅助工具来帮你判断一只股票是否值

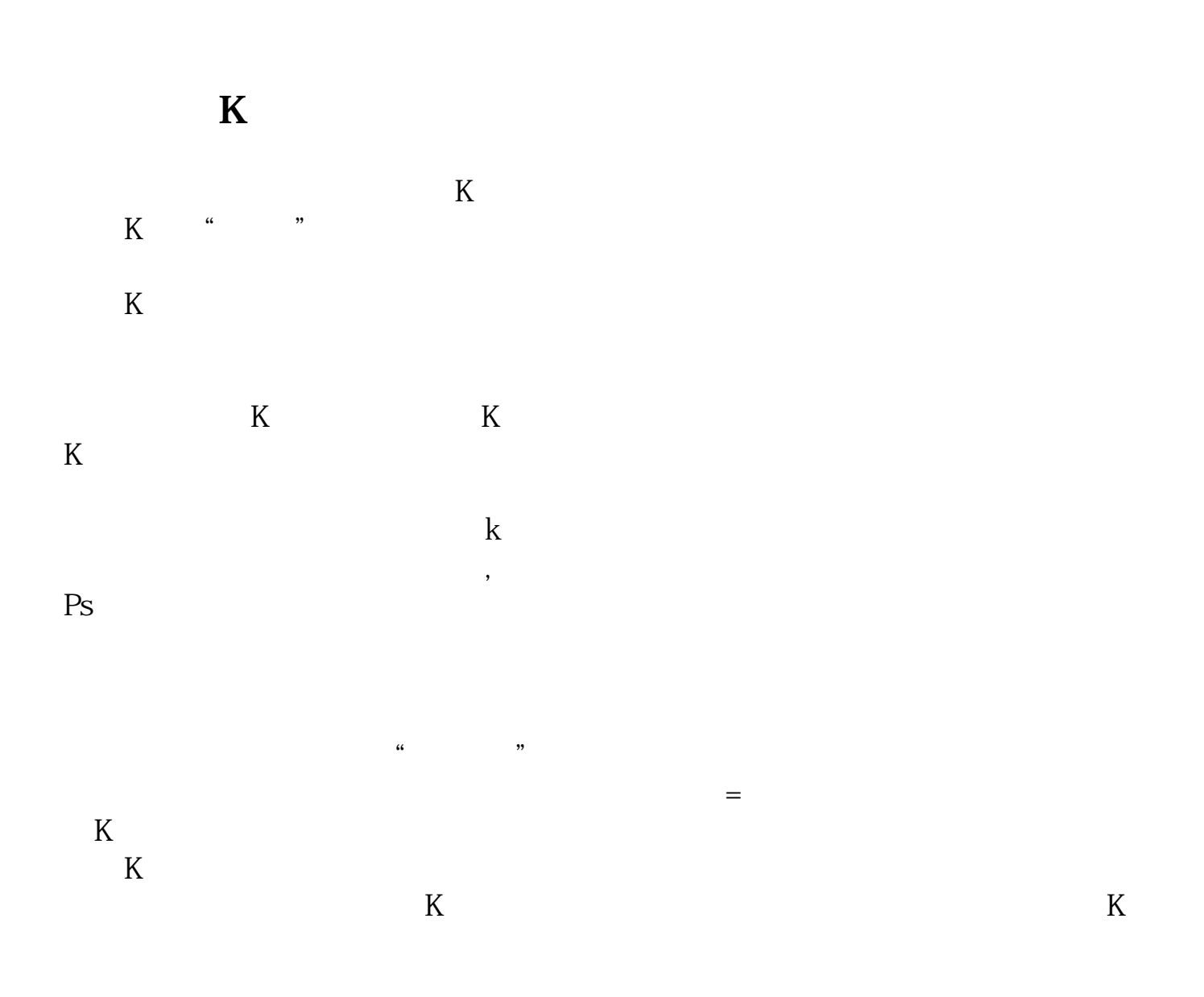

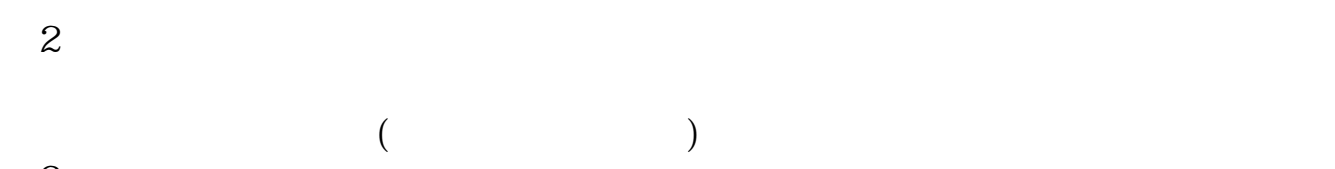

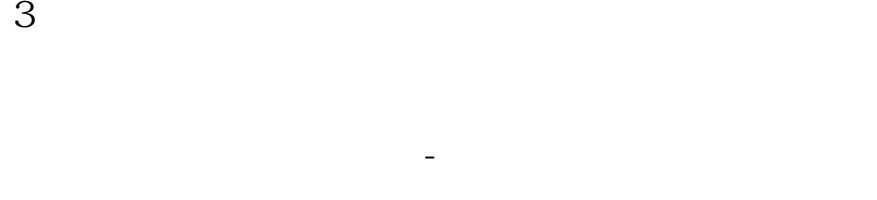

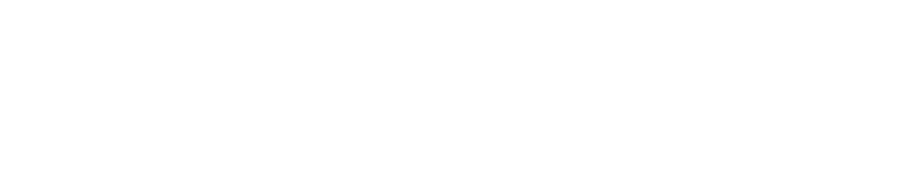

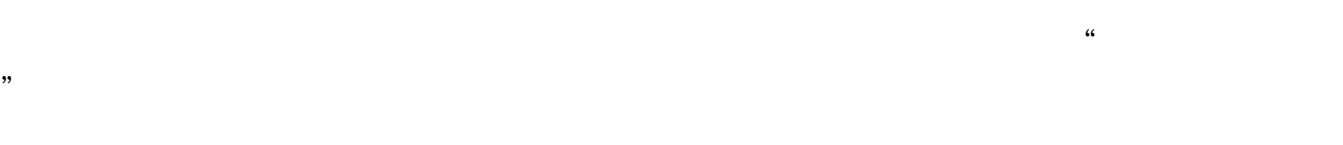

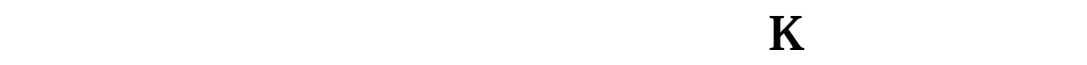

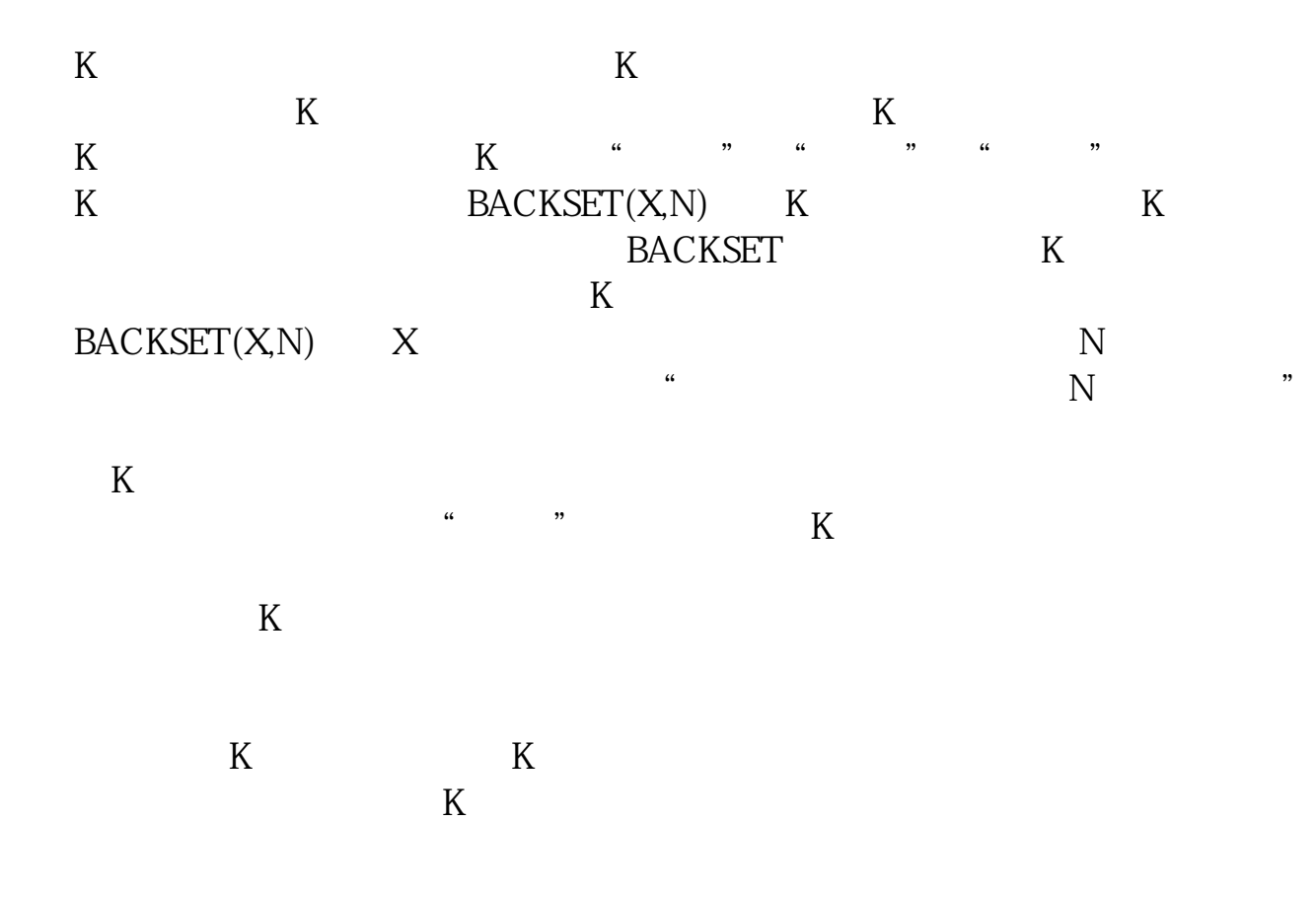

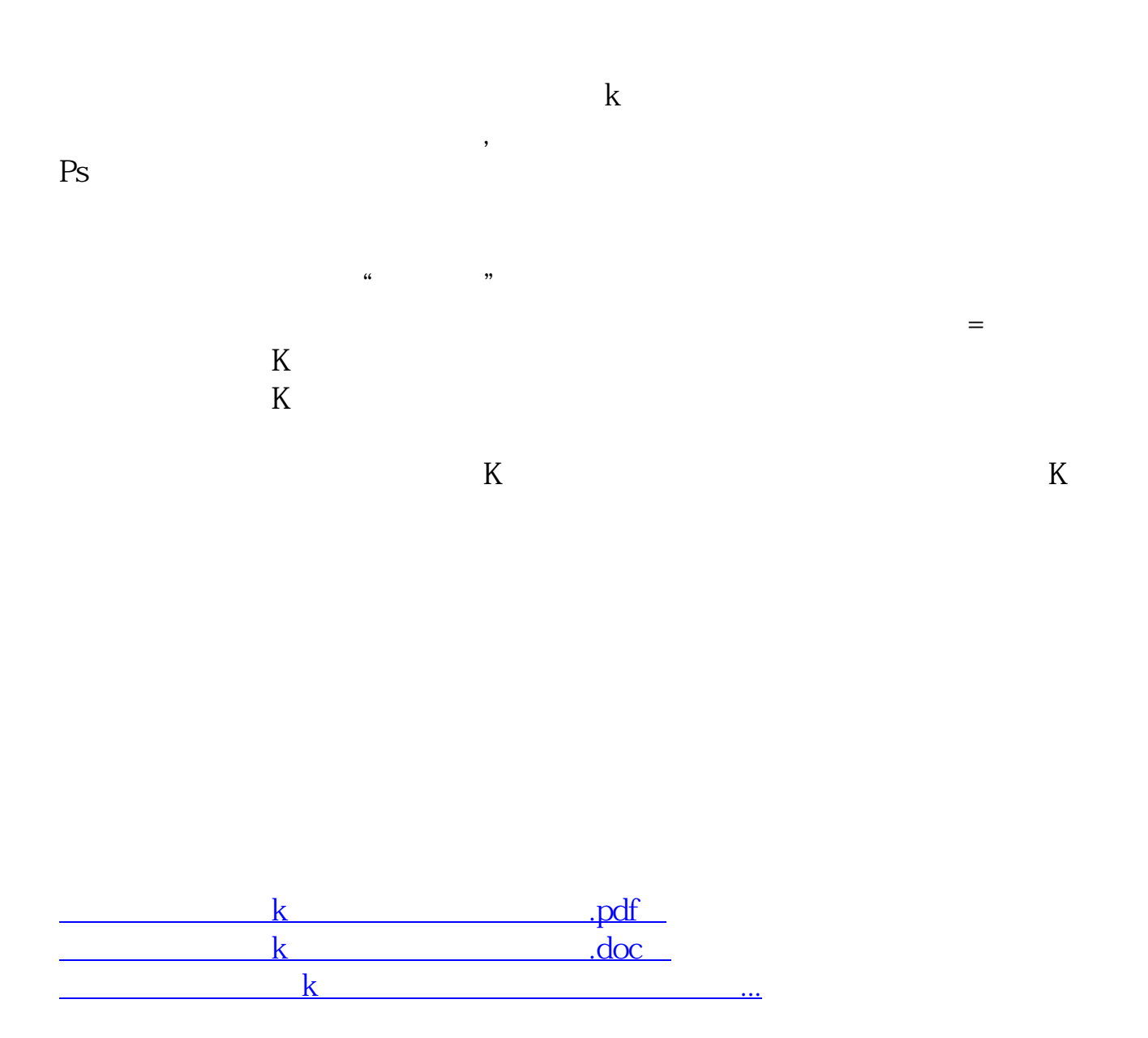

http://www.83717878.com/chapter/3727934.html